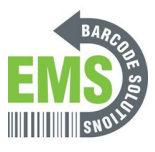

# **2- GSS MOBILE 2 Basic Operation and Features**

A basic operation guide for the GSS MOBILE 2.

Written By: Emilio Vallejos

When the mobile computer is fully charged, press the Power key for three seconds to turn on the mobile computer. A locked screen will appear. Slide the lock button  $\bigcirc$  in either direction to unlock the screen.

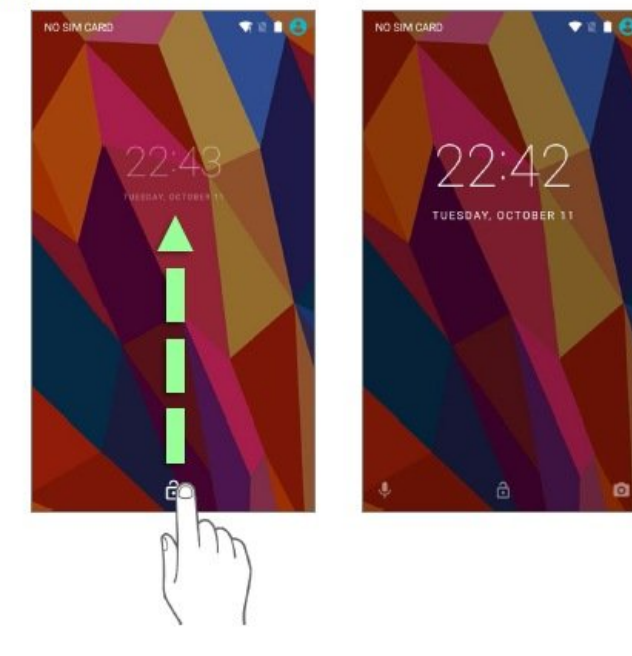

### **Step 1 — Home Screen**

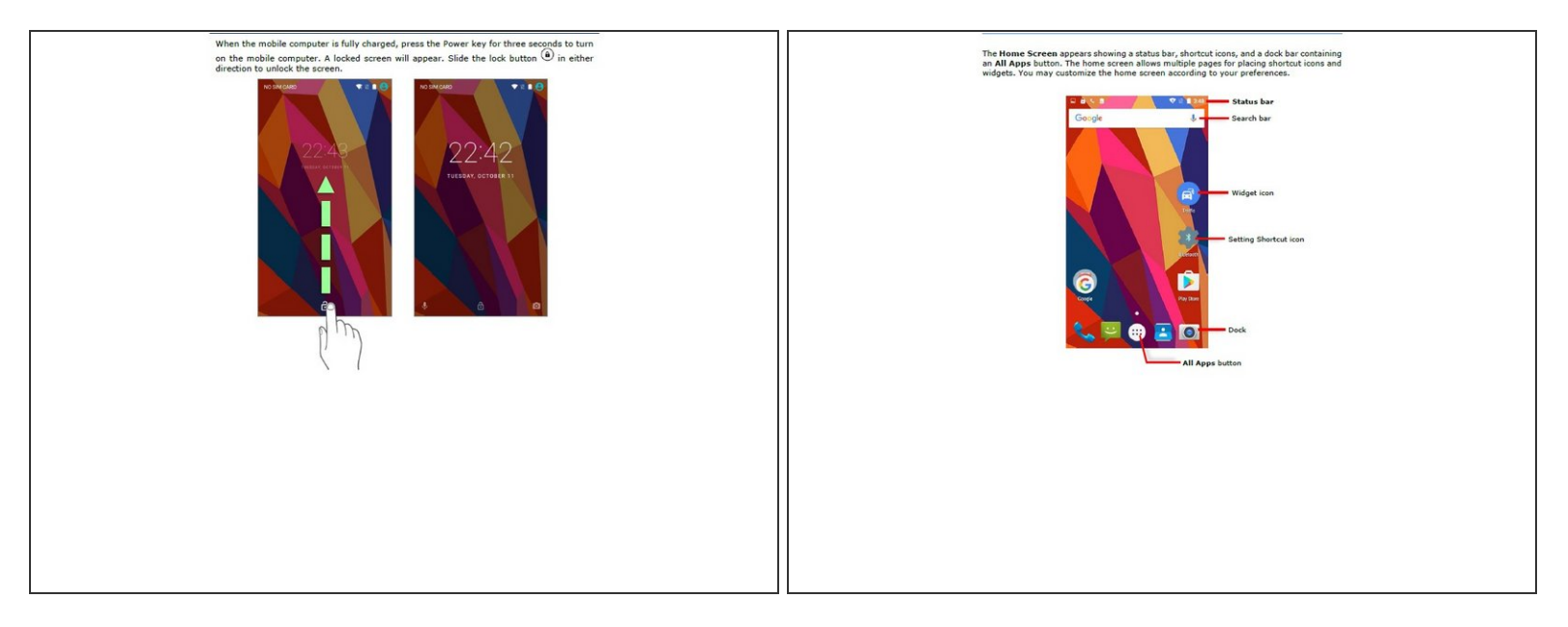

Insert wisdom here.

#### **Step 2 — Customizing Home Screen**

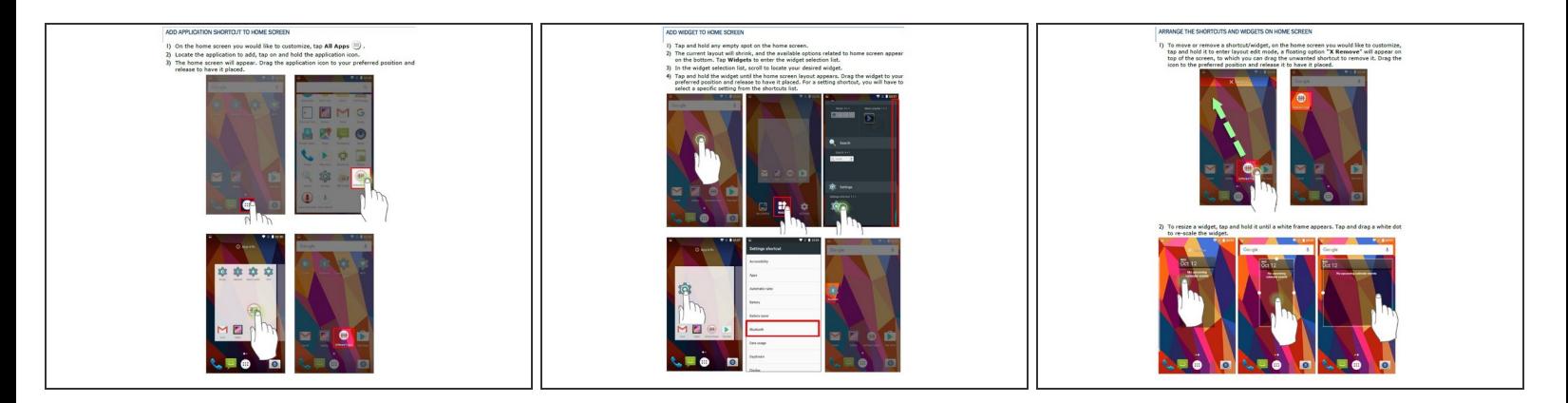

Insert wisdom here.

## **Step 3 — Adding and Removing New Folder**

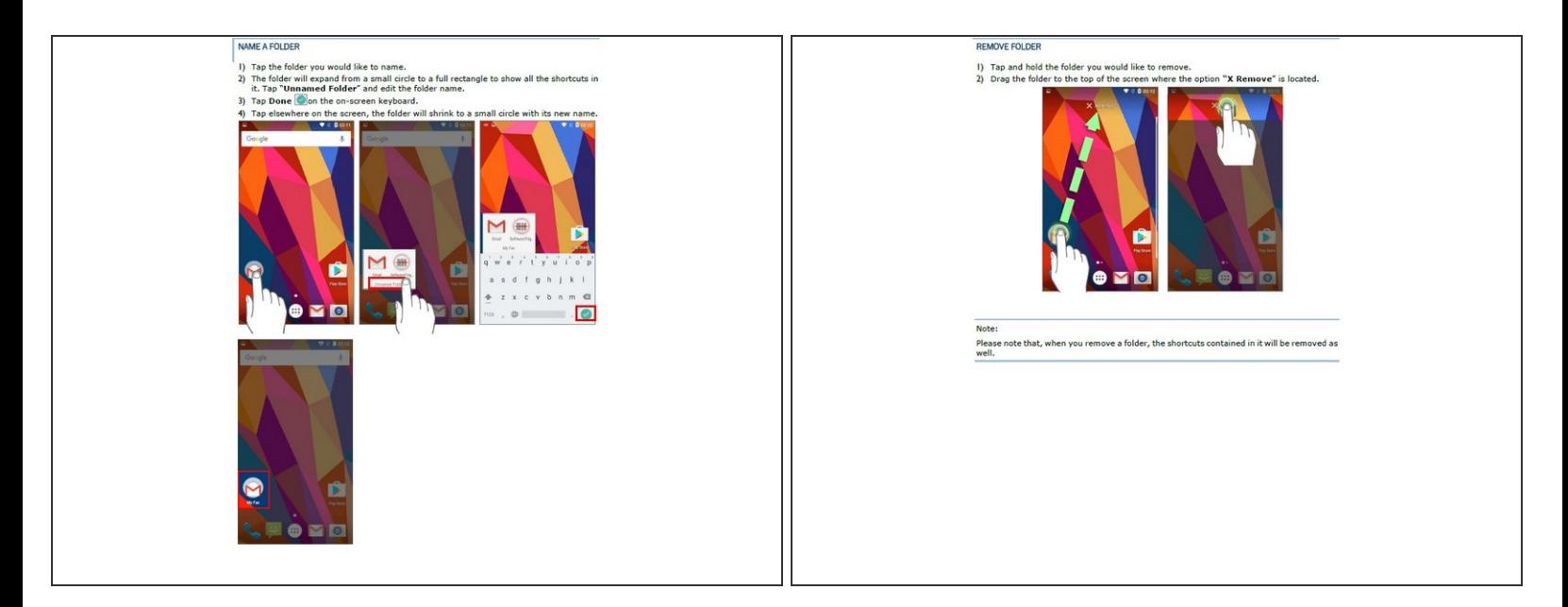

Insert wisdom here.

#### **Step 4 — Status Bar Icons and Meanings**

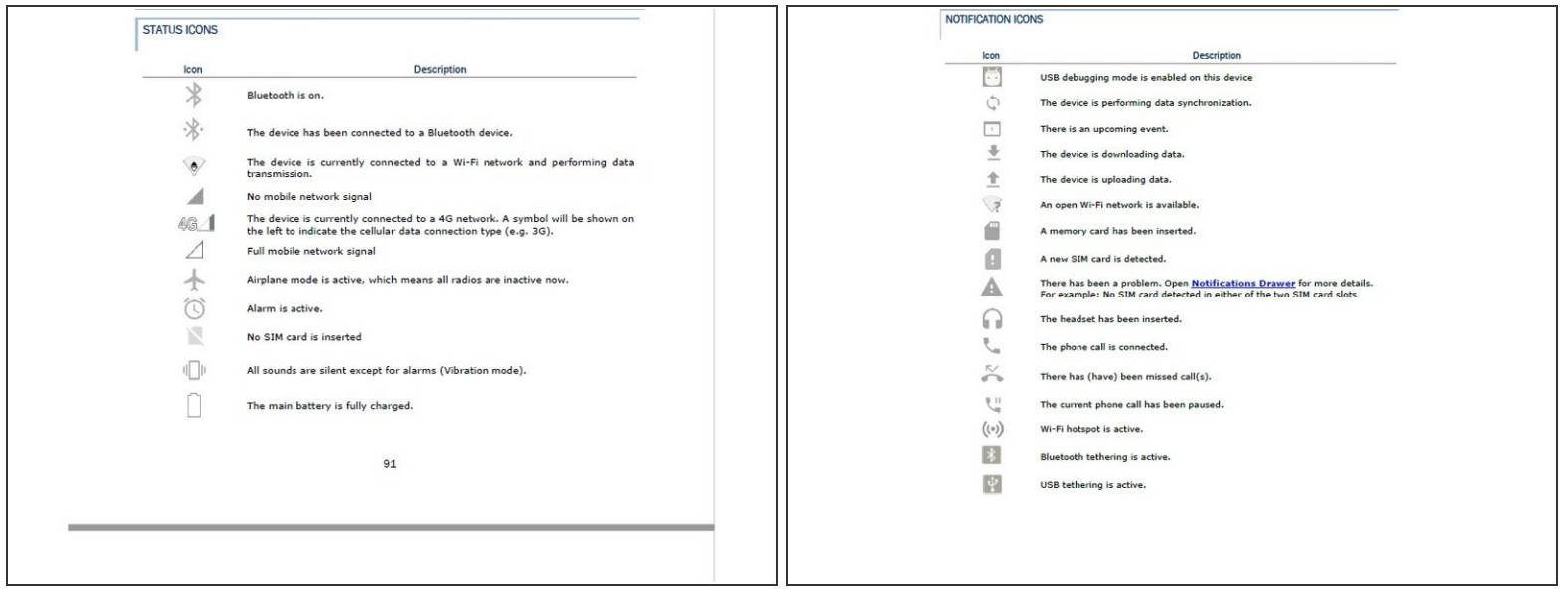

Insert wisdom here.

# **Step 5 — On Board Applications**

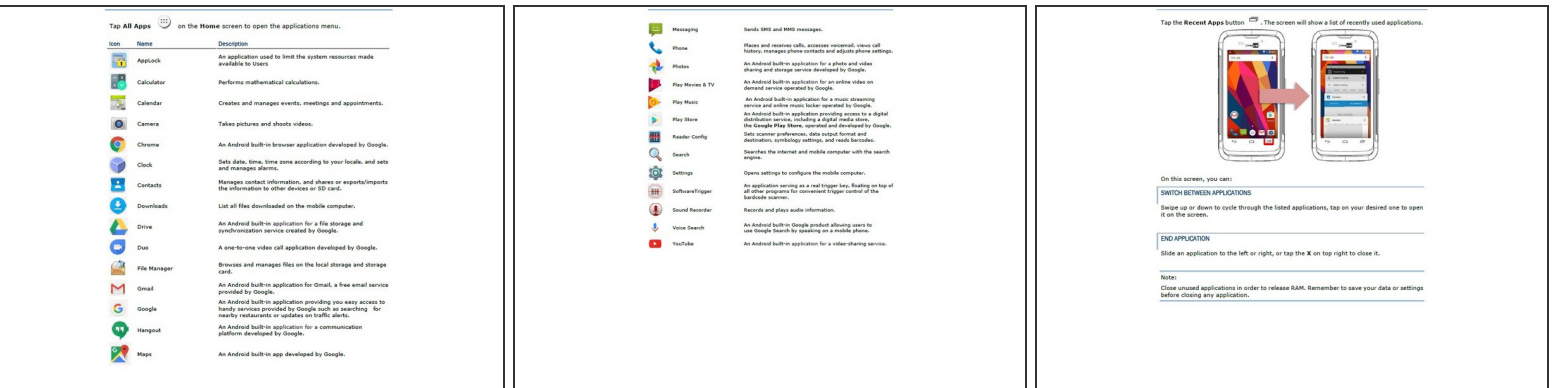

#### Insert wisdom here.